### **Happy Hacking Keyboard Settings and Layout**

HHKB is a keyboard designed and developed originally for UNIX users, thus only keys that they really need are left to make it compact.

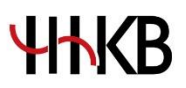

For those keys that have been removed and un-UNIX users may need, HHKB can also support by a combination of function keys or letters printed on the key tops (the 4 slightly crooked keys are used for Mac users).

This ensures that HHKB can do everything that a full keyboard can do.

HHKB is a semi-personalized keyboard and it has 3 modes (HHKB mode for LINUX users, Lite Ext. mode for Windows users and Mac mode for Mac users).

Users can change the mode by operating the DIP switches

# **HHKB Pro 2 Connectivity & Settings**

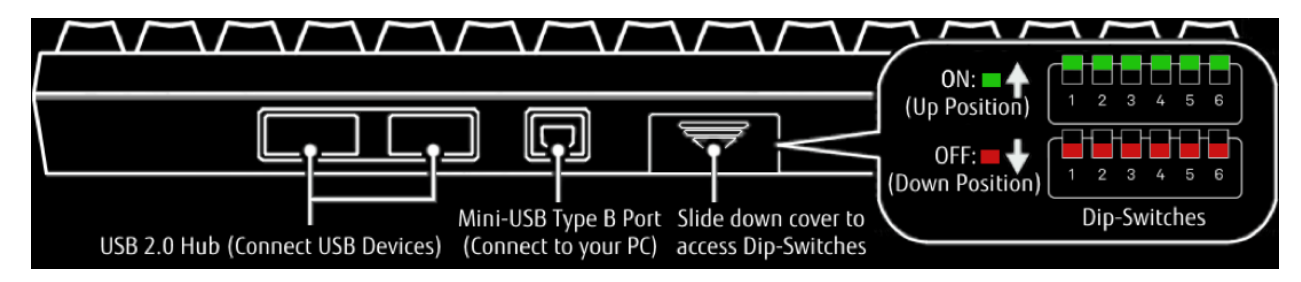

### **Current output of the Integrated USB HUB**

- The 2x USB downstream ports (USB HUB) on the back side supply a current of 100 mA on each port.
- Before connecting a USB device to the ports, check that the consumption current of your USB device does not exceed 100 mA or the USB device may not be detected and may not function correctly.

# **HHKB Pro2 DIP-Switch Settings**

- By using the Dip-Switches on the back of the keyboard, you can change the Keyboard Mode and functions of some of the keys on the Keyboard. The HHKB mode is set as the factory default.
- **Important!** Please disconnect the HHKB from the host PC before changing the Dip Switch settings or changes may not be recognized and you may damage the product.
- To change Dip Switch settings, we recommend using a small screwdriver that is approximately 1.2mm in diameter.

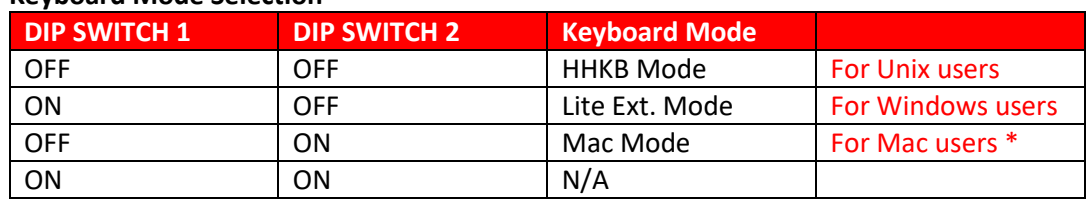

### **Keyboard Mode Selection**

**\* "Eject" key does not work. please use 'finder' application after selecting the drive, push "Command" + "E"**

#### **Key Assignment & Enabling Wake-Up Host PC Feature**

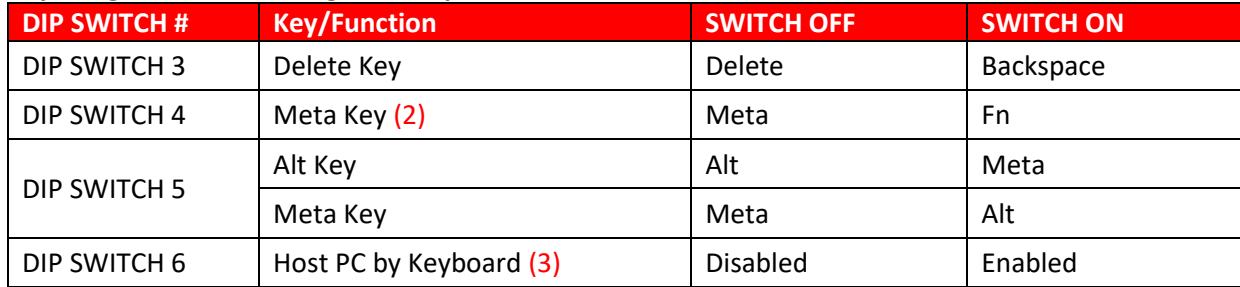

(2)The Left Meta key functions as:

- Windows key under Microsoft Windows
- Command Key under macOS

(3)When Wake-Up Host PC feature is enabled:

- The keyboard consumes power even if the computer is in a suspended state.
- You may need to change the Profile or settings in the Power Management settings of the host PC's Operating System.
- This feature may not work on all systems.
- The Keyboard may not be recognized by the host PC when resuming from a suspended state on some systems. If this happens, disconnect the USB cable from the keyboard's Mini-USB port and reconnect **it.**

#### **How to Use the Function Keys**

To use the codes that are shown on the front facing side of the keys such as F1 to F12, PgUp (Page Up), Caps, and arrows (cursor), hold down the [Fn] key and press the relevant key.

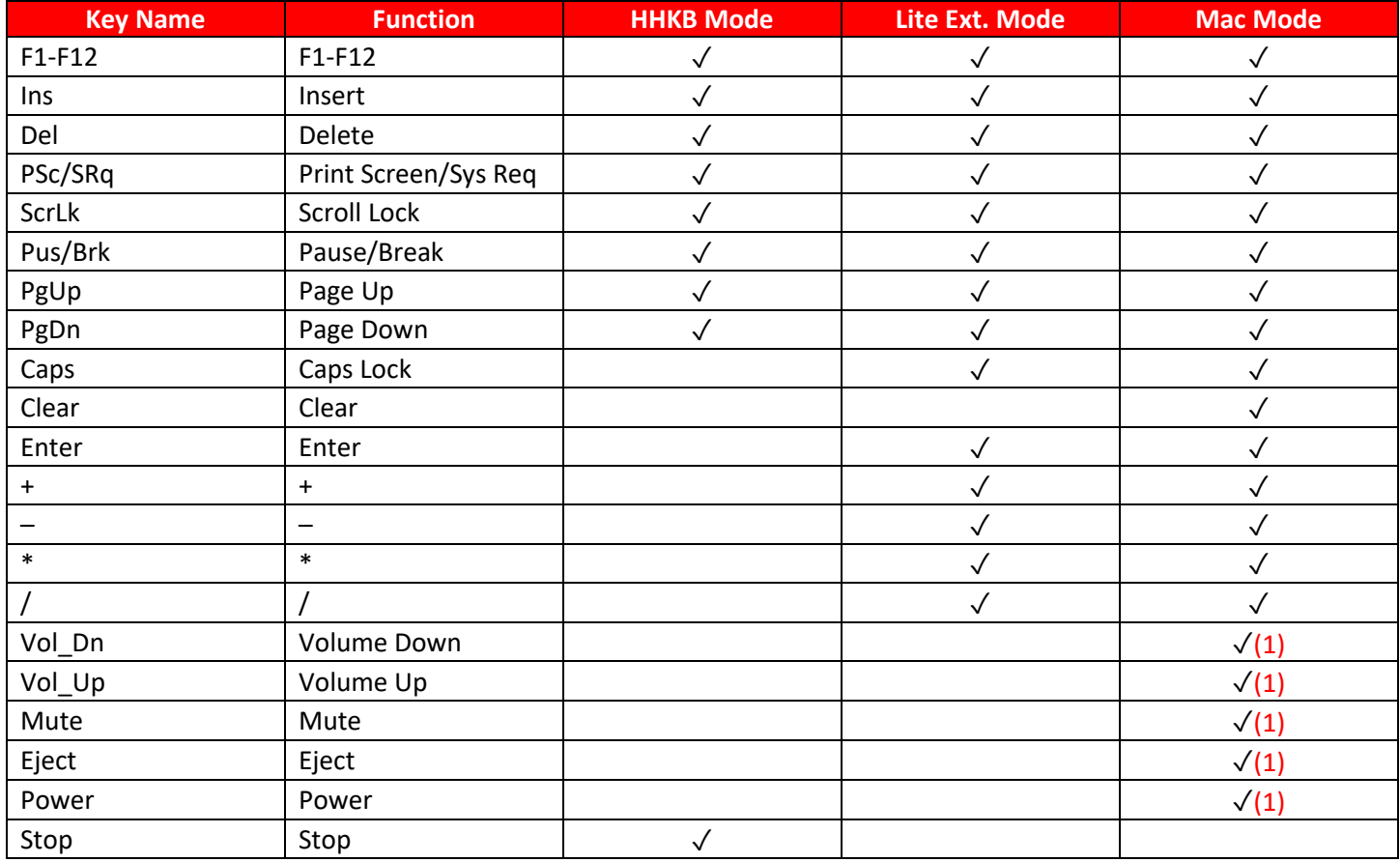

(1)Apple macOS only

### **Using the Height Adjustment Mechanism**

The height adjustment mechanism is located on the bottom of the keyboard, allowing you to adjust the height at the rear of the keyboard to suit your preference. There are three different height settings:

- 1. Low (default)
- 2. Medium
- 3. High

Select the same height setting on the Left and Right sides of the keyboard, ensuring the feet click correctly into position.

#### **System Requirements**

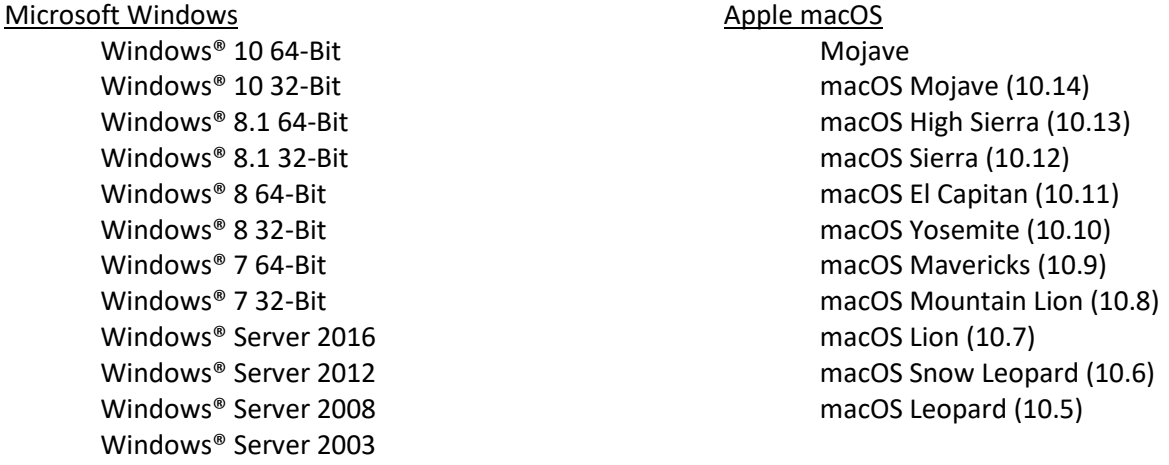

### **Using HHKB on Other Systems**

The HHKB Pro2 may work on many other Operating Systems although PFU cannot guarantee the keyboard is operable with any Operating Systems except those listed above.

Windows® is a registered trademark of Microsoft Corporation in the United States and/or other countries. Apple, Mac, macOS and OSX are trademarks of Apple Inc.

Other company names and product names are the registered trademarks or trademarks of the respective companies.

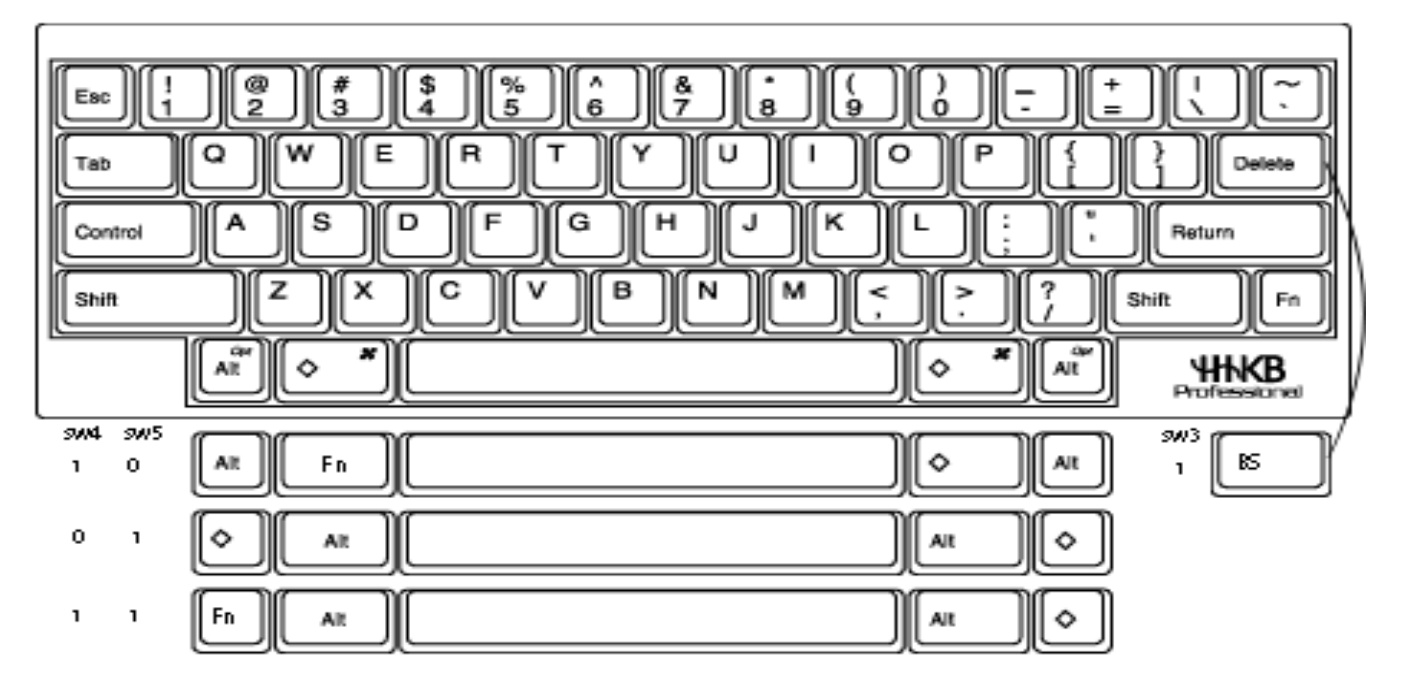

#### **DIP Switch**

## **HHKB Mode**

"Fn" key combination in HHKB mode

![](_page_3_Figure_2.jpeg)

## **Lite Extension Mode**

"Fn" key combination in Lite Ext. mode Meta key works as Windows key

![](_page_3_Figure_5.jpeg)

Meta " $\diamond$ " Key  $\rightarrow$  "Windows" Key

# **Mac Mode**

"Fn" key combination in mac mode Meta key works as Command key

![](_page_4_Figure_2.jpeg)

Meta " $\diamond$ " Key  $\rightarrow$  "Command" Key

# **Keytop Printed Letters**

Printed letters on the front side of keytops need to be used with "Fn"key. (Cf. Print Screen key: push "Fn" and "I") The 4 italic keys (Vol\_Dn, Vol\_Up, Mute, Eject) are used for Mac Mode.

![](_page_4_Figure_6.jpeg)